# **Getting Started with X-13ARIMA-SEATS Input Files**

Brian C. Monsell<sup>1</sup>, Demetra Lytras<sup>2</sup>, David F. Findley<sup>3</sup> Last update: August 22, 2013

**Disclaimer:** This report is released to inform interested parties of ongoing research and to encourage discussion of work in progress. The views expressed on statistical, methodological, technical, or operational issues are those of the authors and not necessarily those of the U.S. Census Bureau.

This document is based on one originally developed in 2002 by Catherine Hood and Brian Monsell (and later revised by Hood and Roxanne Feldpausch with the development of Win X-12) to assist users of X-12-ARIMA. It explains what to do before running X-13ARIMA-SEATS. X-13ARIMA-SEATS was first released to the public in July of 2012. It is a merger of X-12-ARIMA and the seasonal adjustment module of the TRAMO-SEATS program (Gómez and Maravall, 1996), produced in collaboration with the Bank of Spain (Monsell, 2007 and 2009).

This document provides the basics of the data formats and of writing or editing a specification (command) file, or spec file. The *X-13ARIMA-SEATS Reference Manual* (U.S. Census Bureau, 2013a, 2013c) and the *X-13ARIMA-SEATS Quick Reference* (U.S. Census Bureau, 2013b, 2013d) provide more details. Here we show how to create spec files using Win X-13, the Windows Interface to X-13ARIMA-SEATS, and how to run the spec file to seasonally adjust the series. The official version of Win X-13 is available on the Census Bureau website at

<http://www.census.gov/srd/www/winx13/index.html>

and is currently supported by Demetra Lytras (Demetra.P.Lytras @census.gov). Instructions on the use of this software in this document assume that the program has been successfully installed and set up on your computer; see Section 3 of the Win X-13 documentation (Lytras, 2013a) for instructions.

This document is organized into the following topics:

- 1. X-13ARIMA-SEATS Data Formats
	- 1.1 Datevalue Format
	- 1.2 X12save Format
	- 1.3 Free Format
- 2. X-13ARIMA-SEATS Input Specification Files
	- 2.1. General Syntax
	- 2.2. Creating X-13ARIMA-SEATS Spec Files with Win X-13
	- 2.3. Details for the Series Spec
- 3. Running X-13ARIMA-SEATS in Windows
	- 3.1. Single Spec Mode
		- 3.2. Batch Mode
		- 3.3 Options When Running in Windows
- 4. Output Overview

\_\_\_\_\_\_\_\_\_\_\_\_\_\_

- 5. Indirect and Direct Adjustments
- 6. Other X-13ARIMA-SEATS Specs

<sup>&</sup>lt;sup>1</sup>Center for Statistical Research and Methodology, U.S. Census Bureau [\(brian.c.monsell@census.gov\)](mailto:brian.c.monsell@census.gov)<br><sup>2</sup>Office of Statistical Methods and Becassab for Economia Brograms, U.S. Consus Bureau (demotre n.l.

<sup>&</sup>lt;sup>2</sup>Office of Statistical Methods and Research for Economic Programs, U.S. Census Bureau [\(demetra.p.lytras@census.gov\)](mailto:demetra.p.lytras@census.gov) Consultant, U. S. Census Bureau

We assume the reader has a general understanding of time series, autoregressive integrated moving average (ARIMA) modeling, and the basic concepts of seasonal adjustment. For basic information on ARIMA time series modeling and basic seasonal adjustment, see Makridakis, Wheelwright, and Hyndman (1998). For information about the basic methods of X-12-ARIMA within X-13ARIMA-SEATS, see Findley, Monsell, Bell, Otto and Chen (1998). In particular, for detailed information on its X-11 method for seasonal adjustment, see Ladiray and Quenneville (2001). For a more advanced treatment of ARIMA time series modeling and time series analysis, see Box, Jenkins, and Reinsel (1994) or Brockwell and Davis (2002).

Note that there are currently two versions of X-13ARIMA-SEATS – one produces output to text files (as did previous versions of the X-12-ARIMA program), and the other produces output in accessible HTML files. This document covers the version that produces output to text files – another "Getting Started" document is available on the website for the other version of the software.

### **1. X-13ARIMA-SEATS Data Formats**

The first step in running X-13ARIMA-SEATS is to get the time series into a format the program can read. X-13ARIMA-SEATS cannot read files from spreadsheet programs like Excel. If your series is stored in a spreadsheet, then you need to output the series to a text file. A program called X-13-Data will help export from Excel spreadsheets to an appropriate format. See Appendix B for more information on X-13-Data (Czaplicki, 2013).

You have several options when deciding on a format for the series.

One option is to enter the series directly into the input file. We cover this approach in Section 2.4.

We recommend keeping each series in its own separate text file; Win X-13's option to create a spec file works best when the data are stored in this way. X-13ARIMA-SEATS can read several predefined formats; we will review the datevalue format, X12save/x13save format, and free format. X-13ARIMA-SEATS supports the legacy X-11 data formats as well; these are described in Appendix C.

### **1.1 Datevalue Format**

For most series, using the datevalue format is our suggested approach. The date is stored along with the value, and this format is very easy to use and to read. This format can be particularly useful if you store the series in columns in a spreadsheet. A file in datevalue format must contain only one series.

A datevalue file has three columns: year, month/quarter, and series value, separated by a tab or a space. It has no header rows. Example 1 shows the datevalue format.

### **1.2 X12save or X13save Format**

The x12save format is the format X-13ARIMA-SEATS uses to save files. The file has two columns: date and series value, separated with a tab and it has a two-line header at the top. Note that in the next release, this format will be called x13save; however, the program will still accept the name x12save.

Example 2 shows the x12save format.

Example 1 - Datevalue format, selected dates only:

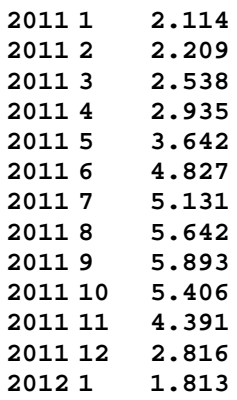

Example 2 - X12save format, selected dates only:

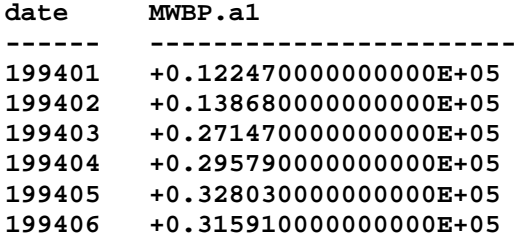

#### **1.3 Free Format**

Free format means that the series values are entered with tabs, spaces, or line breaks separating the numbers. The file contains series values only. Additional information, like dates, is not allowed. Only one series can be stored in the file.

#### **2. X-13ARIMA-SEATS Input Specification Files**

Once you have the data file(s), the next step is to write an input specification file, or spec file, or perhaps modify the spec file produced by Win X-13, the Windows interface program discussed in Section 2.2. A spec file is a text file used to specify program options. Because it is a text file, use a text-editing program, like Notepad (or the editor within Win X-13) to create or edit the file. The file must have the extension **.spc** and not **.txt**, for example, **test.spc.**

Each input spec file is made up of functional units called specs. Each spec inside the spec file controls options for a specific function; for example, the series spec controls options for series input, and the arima spec controls options to specify the ARIMA model. There are 20 different specs, but the choice of some specs for a spec file excludes the use of others in the same file. For example, when the arima spec is specified in a spec files, the automdl and pickmdl specs cannot be specified. We will discuss most of the 20 specs to some extent in this document.

**RULE** – The name of the spec file must end with the ".spc" file extension.

#### **2.1 General Syntax**

Enter input in upper, lower, or mixed case. **Note**: If you have a "name" argument to give a name to a label in your data file, as legacy X-11 formats require, then the name must match the label exactly, including the case. (See Examples C.1 and C.2 of Appendix C for examples with labels.) Dates are in the form *yyyy.period*. For monthly series, the period can be the number of the month or the first three letters of the name of the month. For quarterly series, the period is the number of the quarter. So January of 1990 can be written as 1990.1 or 1990. jan (also 1990.01 or 1990.Jan or 1990.JAN). Write the first quarter of 1990 as 1990.1.

Enclose character values, such as titles and file names, in quotes (single or double).

X-13ARIMA-SEATS treats everything on a line of a spec file after a "#" as a comment.

You can set a variety of arguments within each spec. If you have more than one value for an argument, you must enclose all values in parentheses. If an argument is not specified, X-13ARIMA-SEATS usually assumes a default value. X-13ARIMA-SEATS only performs the functions you specify (or that are implied by other specs). You can enter the arguments within an individual spec in any order.

The first spec in a spec file must be a series, composite, or metafile spec. If you have a metafile spec, then it must be first, and the next spec must be either a series or composite spec. After that, the specs can appear in any order.

Every spec begins with the name of the spec and a left curly bracket, "{". After all the arguments for the spec, close the spec with a right curly bracket, "}".

*General Input Syntax*

```
specname{
    argument1 = value
    argument2 = ( value1 value2 value3 )
    argument3 = "A string value"
    argument4 = 2000.apr
}
# This is a comment.
# It is not executed.
```
#### **2.2 Creating an X-13ARIMA-SEATS Spec File with Win X-13**

In this section, we demonstrate how to create a basic spec file with default options with Win X-13 for the purpose of seasonal adjustment. We discuss how Win X-13 chooses the options you see in the spec file and provide some guidance in editing them further.

From the main Win X-13 screen, select 'Spec file' from the Create menu. The window shown in Figure 1 will appear. In the 'Data file or data metafile' box, enter the full path and file name, including the extension, of your data file. Win X-13 will save the new spec file to the data file's directory. Unless you change the name in the 'Name of the new spec file' box, the spec file will have the same file name as the data file but with a .spc extension.

Once you select an existing data file, the controls in the 'Spec file options' box will be enabled. From the 'Data format' box, select the format of your data file. Section 1 of this document gives a description of common data

formats. If you use Free format, you must also provide the date of the first observation (in *yyyy.period* format as described in Section 2.1) in the 'Start date' box.

If you use one of the X-11 formats described in Appendix C, you must give the series name in the 'Name' box; recall that the name must match the label in the data file exactly, including case. From the 'Period' box, choose 12 for monthly data, 4 for quarterly data, and 1 for annual data. (Note that you cannot seasonally adjust annual data, but X-13ARIMA-SEATS can model and forecast it.)

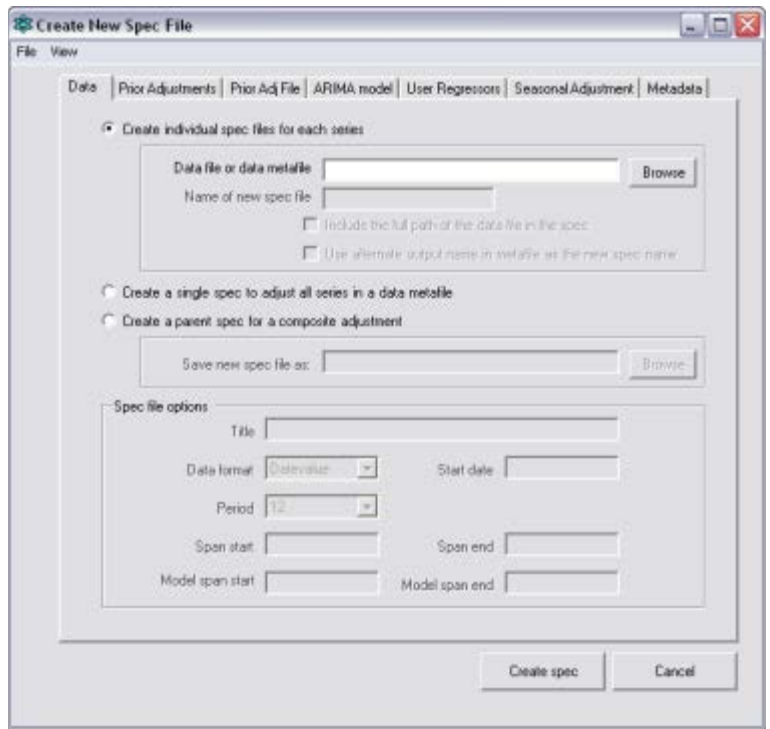

**Figure 1 - Create New Spec File Window**

If the series is an inventory/stock series, check the 'This is a stock series' box on the Prior Adjustments tab.

The options described thus far are the only ones *necessary* for creating a spec file. This document also covers optional settings.

When you set only these necessary options and press 'Create Spec,' Win X-13 will produce the spec file in Example 3. You will not see this spec file unless the input specification has a problem, such as an incorrect data format. It provides instructions for X-13ARIMA-SEATS to run with default settings. Win X-13 runs this initial spec file and produces from the run a second spec file containing the options selected from the first run for the user to read and accept or change.

```
Example 3 - Default Win X-13 spec file
#C:\data\retail\AutomotivePartsStores.spc was created on 8/31/2012 10:00:00 AM
series{
   file = "AutomotivePartsStores.dat"
   period = 12
   format = free
   start = 2000.1
}
```

```
transform{
   function = auto
}
regression{
   variables = ()
   aictest = ( td easter )
   savelog = aictest
}
outlier{
  types = ( AO LS )}
automdl{
   savelog = amd
}
forecast{
   maxlead = 12
   print = none
}
x11{
   seasonalma = MSR
   savelog = all
}
```
This section discusses the specs shown above; Section 4 contains a discussion on the savelog and print arguments.

**series** - Specifies the location and format of the series. This is a very important spec and has several options that depend on the form of the data. We cover this spec in detail in Section 2.3.

**RULE** - The series spec comes first, unless there is a metadata spec. If there is a metadata spec, it must come first, in which case the series spec must be second. All other specs can be in any order.

**transform** - Specifies a data transformation. The most common transformation for seasonal adjustment is the log transformation. In the Win X-13 example spec, the argument function = auto instructs  $X$ -13ARIMA-SEATS to do a likelihood comparison to decide whether to log transform the data. With the automatic transformation comparison, X-13ARIMA-SEATS also sets the seasonal adjustment mode. If the program prefers the log transformation, then X-13ARIMA-SEATS will compute a multiplicative seasonal decomposition. If the program prefers no transformation, then X-13ARIMA-SEATS will compute an additive decomposition. A spec file created with Win X-13 will always have a transform spec. If you create a spec file without the transform spec and specify a regARIMA model (with a regression spec and either an automdl spec or an arima spec - details to follow), no transformation will be used and you must set mode=add in the x11 spec.

**regression** - Specifies the regression components of a regARIMA model. With the argument aictest = (td Easter), X-13ARIMA-SEATS will test using Akaike's Information Criterion corrected for sample size (AICC) for the presence of trading day (td) and Easter effects. For the td test, X-13ARIMA-SEATS will model the series with no td effects, with a six-coefficient td effect, and with a one-coefficient td effect, and will include in the model the one that has the lowest AICC. For the Easter test, X-13ARIMA-SEATS will model the series with no Easter and with Easter effects with a one-day, an eight-day, and a fifteen-day window, and include the effect that yields the lowest AICC. If you know the series has no Easter effects, change the argument to aictest = td; with Win X-13, you do this by unchecking the 'Easter' box in the 'AIC test' box of the 'Prior Adjustments' tab. If you have an inventory or stock series, change the argument to  $aictest =$ (tdstock1coef Easterstock) or aictest = tdstock1coef; Win X-13 will automatically make this change if you check the 'This is a stock series' box on the 'Prior Adjustments' tab.

**outlier** - Identifies additive outliers (point outliers), level shifts, and temporary changes. No arguments are required; however, by default, X-13ARIMA-SEATS identifies only point outliers and level shifts. To identify all three types of outliers for monthly or quarterly series, also check 'TC' in the 'Types of Outlier to Test for' box in the 'Prior Adjustments' tab. This selection will change the argument to types = ( AO LS TC ). If you are editing the spec file by hand, note that this is equivalent to types  $=$  all. Leaving out this spec means there will be no automatic outlier identification.

**automdl** - Selects an ARIMA model and tests for significance of a constant regressor. No arguments are required. With X-13ARIMA-SEATS and Version 0.3 of X-12-ARIMA, the automatic modeling procedure is based on that of TRAMO, whose main details are described in Gómez and Maravall (2001). If you would like to use the procedure of earlier versions of X-12-ARIMA, picking a model from a stored list of models, use the pickmdl spec instead of the automdl spec. This change must be done manually; Win X-13 does not support the pickmdl spec. Omitting automdl could cause problems if you are trying to fit a regression model or search for outliers unless you specify an ARIMA model explicitly with the arima spec (details on arima later in this section).

**forecast** - Generates forecasts from the estimated regARIMA model. Without a forecast spec, in the presence of a regARIMA model and an x11 spec, X-13ARIMA-SEATS will forecast one year ahead. (If the automatic model identification procedures of automdl or pickmdl cannot find an acceptable model, then the program does not generate any forecasts.) Without a forecast spec, in the presence of a regARIMA model and a seats spec, X-13ARIMA-SEATS will forecast three years ahead. In the example spec above, maxlead = 12 asks for one year (12 observations) of forecasts. To change this number, select the 'Number of years to forecast' from the 'ARIMA model' tab, or edit the argument manually. The argument maxlead = 24 will cause X-13ARIMA-SEATS to forecast two years ahead for a monthly series while maxlead = 8 or maxlead = 2 will do the same for a quarterly series or an annual series, respectively. To get no forecasts, set maxlead  $= 0$ . In certain cases, X-13ARIMA-SEATS can backcast the series; use the argument maxback  $=$  xxx to select the number of observations to backcast. In Win X-13, select 'Customize Spec Arguments' from the File menu of the 'Create New Spec File' window; see the Win X-13 manual for details.

**x11** - Generates the seasonal adjustment using X-11 seasonal adjustment methods and filters. No arguments are required unless you omit the transform spec and use a regARIMA model, and in that case, you need to add the argument mode = add for an additive decomposition. The argument seasonalma = MSR given in the example spec file is the spec's default option; it requests X-13ARIMA-SEATS to choose the length of the seasonal filter used to seasonally adjust the series. Without an x11 or a seats spec you will not get a seasonally adjusted series; the seats spec is described at the end of this section.

After Win X-13 has created this initial spec file, it runs the spec file and reads the results from the unified diagnostics file (also called the *.udg file*; this file is described in the X-13ARIMA-SEATS manual). It then creates a spec file with the options hard-coded to the selected settings. Example 4 shows an example of such a spec file. In what follows, we use the term "hard-coded" to mean that the desired options are explicitly written in the spec file, even those that are the default options of the software.

Note that, with the exception of hard-coding the seasonal adjustment filter choice, running the spec with the automatic options and running it with these choices written into the spec file will not affect the seasonal adjustment. The main reason to fix the selections to their desired value is to keep the program from changing its decision later when the spec file is used in production. If you want to use any settings other than the default selections, you will also have to hard-code the options, so understanding how to change these settings is important.

Example 4 - Win X-13 created spec file with hard-coded options

```
#c:\data\retail\AutomotivePartsStores.spc was created on 8/31/2012 10:00:02 AM
#Created using X-13ARIMA-SEATS version 1.0 build 149
series{
  file = "AutomotivePartsStores.dat"
   period = 12
   format = Datevalue
}
spectrum{
   savelog = peaks
}
transform{
   function = log
}
regression{
   variables = ( td easter[15] AO2000.Sep LS2001.Jan )
   #aictest = ( td easter )
   #savelog = aictest
}
outlier{
  types = (AO LS)}
arima{
  model = (0 1 1)(0 1 1)
}
forecast{
   maxlead = 12
   print = none
}
estimate{
   print = (roots regcmatrix acm)
   savelog = (aicc aic bic hq afc)
}
check{
  print = all
   savelog = (lbq nrm)
}
x11{
   seasonalma = s3x5
   savelog = all
}
slidingspans{
   savelog = percent
   additivesa = percent
}
history{
   estimates = (fcst aic sadj sadjchng trend trendchng)
   savelog = (asa ach atr atc)
}
```
Note that for a production setting, we recommend hard-coding selections as Example 4 shows and as described below:

**transform** - Specifies a data transformation. Since the automatic transformation procedure selected a log transformation, the spec changed from **transform{function=auto}** to **transform(function=log}**. If the automatic transformation procedure had selected no transformation, then this would have become **transform(function=none}**. Deleting the transform spec would also result in no transformation, but if you delete the transform spec entirely you need to add **mode=add** to the x11 spec if you want an additive adjustment. When the automatic transformation test selects no transformation or if function=none is in the transform spec, X-13ARIMA-SEATS automatically sets the seasonal adjustment mode to additive.

If you know when creating your spec file that the series needs a log (or no) transformation, you can select 'Log' (or 'None') from the 'Transformation' box in the 'Prior Adjustments' tab of the Create Spec window.

**regression** - Specifies the regression components of a regARIMA model. If the test for trading day or Easter accepts these variables in the model, if any outliers are found, or if the constant regressor was significant, these variables will appear in the variables argument. For example, for this series a trading day effect, a fifteen-day Easter effect, one point outlier (or AO, additive outlier) at September 2000 and one level shift at January 2001 were selected, and the following appeared in the spec file:

### **regression{variables=( td easter[15] AO2000.Sep LS2001.Jan) }**

If the AICC test had instead selected one-coefficient td, td1coef would be in the argument; for a stock series, tdstock[31] and tdstock1coef[31] represent the six-coefficient and one-coefficient effects when the inventory occurs on the last day of the month. If the AICC test had instead selected a one-day or eight-day Easter effect; Easter[1] or Easter[8] would appear in the list of variables. A temporary change will have the form *TCyyyy.period*. Note that it is usually best not to specify outlier regressors for dates whose series values may change with later data revisions.

If you know when creating your spec file that the series has trading day effects in it and you would like to model them, include variables = td by unchecking 'TD' from the 'AIC test' box and checking 'Trading Day' in the 'Regression Variables' box; other forms of trading day can be added by typing them into the 'Other variables' box. Add Easter effects in this same way.

**arima** - Specifies the ARIMA part of a regARIMA model. Enter results from the automatic modeling procedure into X-13ARIMA-SEATS with the **arima** spec. In this example, the automatic modeling procedure requested by the automdl $\{\}$  spec selected the model  $(0 \ 1 \ 1)(0 \ 1 \ 1)$ .

In the new spec, Win  $X-13$  specified this with the command

**arima{model=(0 1 1)(0 1 1)}**

Note that the new spec does not include the  $\{\}\$  spec; only one of  $\text{automal}, \text{arima}, \text{and } \text{pickmdl}$ can be in a spec file. Please see Appendix A for the options to run X-13ARIMA-SEATS for some other situations, for example, to run X-13ARIMA-SEATS as if it were X-11.

**spectrum** - With monthly (period=12) series, detects spectrum peaks associated with seasonal effects in the differenced, transformed original series and in the regARIMA model residuals, the irregular component, and the differenced seasonally adjusted series. It also detects peaks associated with td effects in these last three series. It has options to specify output, change from autoregressive spectrum and periodogram spectrum estimation, change the start of the span for the spectrum calculation, and change the method or criteria used to identify a "visually significant" peak.

**check** - Generates diagnostics for the fit of the estimated regARIMA model. To show all the diagnostics available with the check spec, we added the argument print=all. This spec has no effect on the model or model estimates, but without it, fewer modeling diagnostics are computed. Win X-13 always includes this spec when creating a spec file.

**estimate** - Estimates the regression and ARIMA models. Estimation of the model is implied by the presence of one of the modeling specs, so this spec is not required; however, it controls printing of the model and related diagnostics, so Win X-13 always includes this spec when creating a spec file.

**x11** - Generates the seasonal adjustment using X-11 seasonal adjustment methods and filters. The seasonal filter specified by the argument seasonalma is hard-coded in the final Win X-13 spec file. In this example, seasonalma = s3x5 results in an adjustment that averages seven years of values for any given observation. Other filters commonly used are  $s3x3$ , often selected when the seasonal pattern is changing swiftly, and  $s3x9$ , often selected when the seasonal pattern is more stable.

**slidingspans** - Generates sliding spans analysis, a seasonal adjustment stability diagnostic. No arguments are required. This spec is optional.

**history** - Generates "historical" diagnostic analysis of seasonal adjustment estimates and/or regARIMA model forecast performance and AIC. With estimates=(fcst aic sadj sadjchng trend trendchng), it generates

- (fcst) estimates of the squared one-step ahead and one-year ahead forecast errors
- (aic) Akaike's information criterion
- $\bullet$  (sad  $\dot{a}$ ) revisions of the seasonally adjusted series
- (sadjchng) revisions of the month-to-month, or quarter-to-quarter, percent changes of the seasonally adjusted series
- (trend) revisions of the trend-cycle

● (trendchng) revisions of the month-to-month, or quarter-to-quarter, percent changes of the trend-cycle. (For additive adjustments, instead of a percent change, the program calculates differences.) If you don't specify any arguments, the spec will generate estimates only for the seasonally adjusted series. This spec is optional.

The following spec is not in the example spec file but is an alternative to the  $x11$  spec:

**seats** - Generates the seasonal adjustment using the SEATS implementation of the Hillmer-Tiao ARIMA model-based seasonal adjustment methods and filters. Though there are arguments to allow users to duplicate the functionality of the SEATS program, no arguments are needed to generate a seasonal adjustment. To select a SEATS adjustment rather than an X-11 adjustment when creating a spec file with Win X-13, select 'SEATS' from the 'Type of adjustment' box in the 'Seasonal Adjustment' tab. Without an x11 spec or a seats spec, you will not get a seasonally adjusted series.

### **2.3 Details for the Series Spec**

The main function of the series spec is to provide the time series to X-13ARIMA-SEATS. Therefore, you must have either a file argument or a data argument and cannot have both. The file argument gives the name of an external data file. The data argument lists the series values inside the spec file.

### **2.3.1 Data Argument**

To include your series values in the spec file, use the data argument and enter the series values within parentheses separated by spaces and line returns. The data argument does not require a specific format; Example 5 shows two years of a quarterly series on each line. If using a data argument, you need a start argument to

tell X-13ARIMA-SEATS when the series starts. Win X-13 does not support this option; to use it, create or edit the spec file manually.

Example 5 - Series spec with a data argument

```
series {
  data=( 5.738 11.596 13.738 10.053 6.120 10.394 14.261 10.188
          6.033 10.025 13.637 9.600 5.872 10.919 13.053 10.429
          6.480 11.644 15.752 11.302 6.723 12.565 15.734 10.911
          6.948 12.251 16.350 12.129 6.859 13.140 19.114 13.725
          7.593 13.954 20.139 13.501 6.974 13.523 17.722 13.215
          6.861 11.404 16.666 12.613 6.022 12.109 16.940 11.646 )
   start = 2001.1
  period = 4
   title = "Quarterly State and Local Highways Pavement"
}
```
**RULE** - With the data argument, a start date is required. X-13ARIMA-SEATS will compute the rest of the dates for the series based on the start date.

#### **2.3.2 File Argument**

Updating the data argument of the series spec every month or quarter can be tedious. Another way to provide the series to X-13ARIMA-SEATS is the file argument. Several predefined formats are available, discussed above in Section 1.

To seasonally adjust the series beginning at a time point later than the start date of the file, see the span argument below.

#### **2.3.2.1 Datevalue and X12save Formats**

Examples 1 and 2 showed the datevalue format and x12save format, respectively. Recall that both datevalue and x12save formats include dates so do not give a start argument. Labels are not allowed inside the data file, so a name argument is not required either, but a name is allowed and if given, will appear in some output files. Note that in the most recent release, the x12save format is now x13save; however, the program will still accept the name x12save. Example 6 shows how to input the file from Example 2.

Example 6 - Series spec with a file argument and x12save format

#### **series{ file = "MWBP.a1" format = "x12save" }**

#### **2.3.2.2 Free Format**

The default format for the file argument is free format. Recall that only the series values are in the file and additional information, like dates and labels, is not allowed.

Example 7 - Series spec with a file argument and free format

```
series{ file='example7.dat' start = 1982.jan }
```
**RULE** - With a free-formatted file, a start date is required. X-13ARIMA-SEATS will compute the rest of the dates for the series based on the start date.

### **2.3.3 Other Useful Options for the Series Spec**

**name** - Sets a short name for the series. The name argument is required with the X-11 formats described in the appendix. It also appears in other places, so it may be useful even if you use something other than an X-11 format.

**period** - Specifies the frequency of the series. The default is 12 (a monthly series), so this argument is required only with a different number of sampling periods per year, or for noncalendar data.

**RULE** - For quarterly series, use period=4 in the series spec. For annual data, use period=1.

**title** – Specifies the series title. Titles are useful and highly recommended. The log file and output file use titles, and the specified title is used as a secondary title for graphs in X-13-Graph. With Win X-13, a title can be entered in the 'Data' tab when creating a spec file.

**decimals** – Specifies the number of decimals shown in the printed output file, except for tables that contain percentages or ratios. The default is 0 - no decimals. (Tables with percentages/ratios will display either 1 or 2 decimals, depending on the table.) This argument does not affect the format of files produced by the save argument. See below for more information on saving files. In Win X-13, this option is available in the 'Customize spec arguments' from the File menu.

**span** – Sets the time interval for seasonal adjustment. If modelspan is not set, it will also set the time interval for modeling.

**modelspan** – Sets the time interval for modeling. Must be the same or a subspan of the span.

The forms of the arguments are: span = (*startdate*, *enddate*) modelspan = (*startdate*, *enddate*).

By leaving the end date blank, you can set only the start date: (*yyyy.period*, ).

By leaving the start date blank, you can set only the end date: ( , *yyyy.period*).

Or you can set both: (*yyyy.period*, *yyyy.period*).

The default span for seasonal adjustment is the entire series. The default span for modeling is the interval in the span argument if given or the entire series if neither span is specified.

The span and model span can be set in the 'Data' tab when creating a spec file with Win X-13.

**type** – Indicates the type of series being input. If type = flow, the series is assumed to be a flow series; if type = stock, the series is assumed to be a stock series. Setting the type can help users avoid conflicts in regressor types. The default is not to assign a type to the series.

## **3. Running X-13ARIMA-SEATS in Windows**

Once you have a spec file, you can run the program.

X-13ARIMA-SEATS is a command-line program activated by entering appropriate run information in a Window's command window (which can be brought up by holding the Window logo key depressed while depressing the **R** key). However, it is usually much more convenient to use Win X-13, which allows you bypass the run prompt.

Open Win X-13. From the main screen (Figure 2 below), use the box on the left to change to the directory where you have saved your spec file.

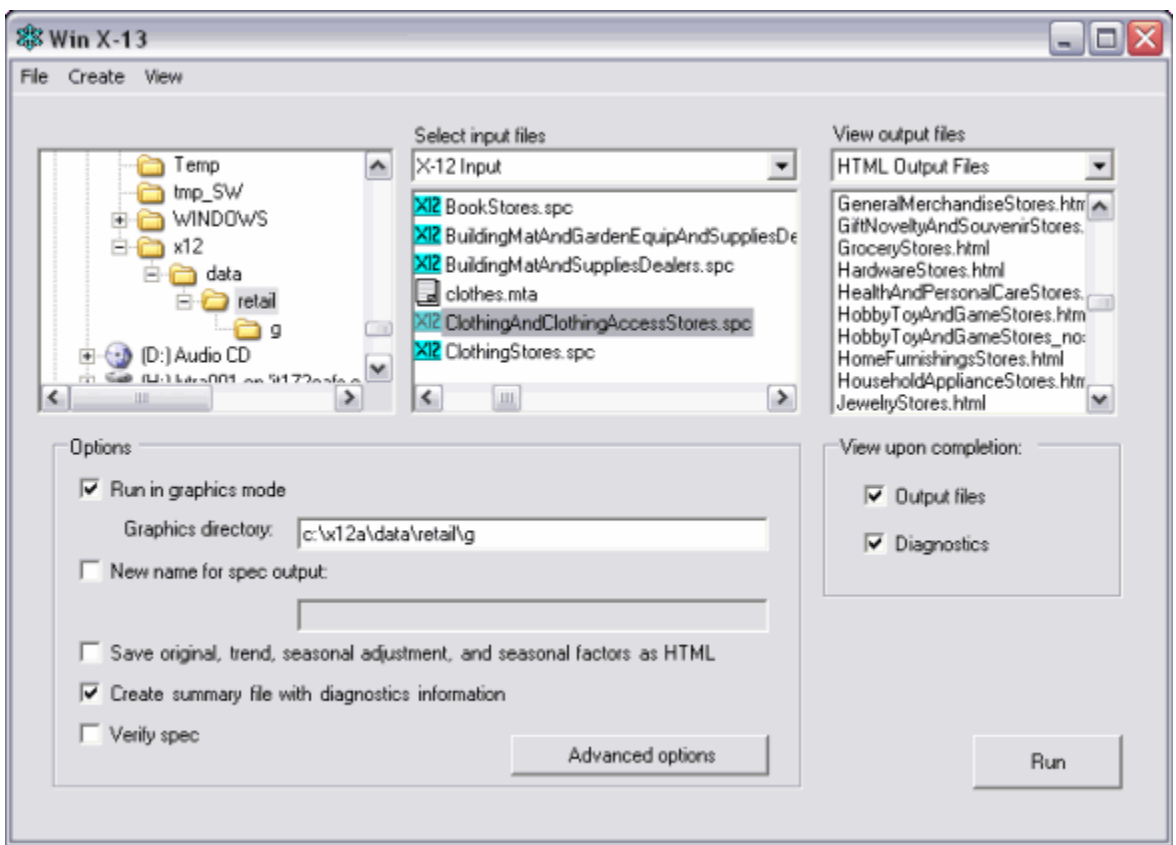

**Figure 2 - Win X-13 Main Screen**

### **3.1 Single Spec Mode**

To run the spec file, double click on the name of the file (from the middle box), or select the spec file and click on the Run button. The output files are listed in the box on the right; the drop down menu directly above this box can filter the output file types. The output file has an **.out** extension with the name of the file matching the name of the spec file (without the **.spc** extension). The log file, a short file with requested diagnostics, has the same name as the output file with **".log"** appended to the end. You can double click on the files to open them in a web browser, but if the 'View upon completion: Output files' box is checked then the output files will open when you run a spec file.

To edit the spec file, either right-click on the spec file name in the center box and select 'View Input File' or select the file and choose 'View *file name*.spc' from the View menu.

If you want to run X-13ARIMA-SEATS and not overwrite previous output, you can direct the output to another file by checking the 'New name for spec output' box under Options. Then enter the name of the alternate output file name in the box.

### **3.2 Batch Mode**

Besides running one series at a time, X-13ARIMA-SEATS also can run in "multiseries" or batch mode. Running in multiseries mode reduces keystrokes and provides an easier way to look at the diagnostics because the diagnostics from all the runs are written to the same log file. Note that batch mode also is useful for running competing sets of options for one series; each run requires a separate spec file.

To run more than one series with one call to X-13ARIMA-SEATS, create a metafile. The metafile is a text file with the extension **.mta** listing the spec files you want to run. It can list up to 5,000 spec files. To create a metafile using Win X-13, select 'Metafile' from the Create menu.

To run in batch mode, double click the metafile or select the file and click 'Run.' X-13ARIMA-SEATS will run all the spec files listed inside the metafile.

**RULE** - A metafile must end with the **.mta** extension.

Example 8 - Example of a Metafile, bps.mta

nebp mwbp s\_bp w\_bp

If you ask X-13ARIMA-SEATS to run the metafile **bps.mta** given in Example 8, then it will run the spec files **nebp.spc**, **mwbp.spc**, **s\_bp.spc**, and **w\_bp.spc**. The output files will be named **nebp.out**, **mwbp.out**, **s\_bp.out**, and **w\_bp.out**. The log file will be named **bps.log**.

To specify an alternate name for the output and save files, list two file names on each line of the metafile. The first file name must be the name of the spec file, and the second is used for the name of the output and save files. If the line lists only one file name, then the program takes the output file names from the names of the spec files.

X-13ARIMA-SEATS will not rename the log file when running a metafile. If you save the metafile to a new name before rerunning it, X-13ARIMA-SEATS will not overwrite the previous log file.

### **3.3 Options for Running in Windows**

When running a spec file, you can specify run-time options that affect the X-13ARIMA-SEATS output. The two most common options are running in graphics mode and running in summary mode.

If you check the box 'Run in graphics mode' and designate a 'Graphics directory' on the main Win X-13 screen, then when a spec file is run X-13ARIMA-SEATS will write several text files to the graphics directory containing various tables from the output. We call these graphics files. They can be used to easily create graphs. The Census Bureau produces a program, X-13-Graph, which can produce many types of graphs from these graphics files. There are two versions of X-13-Graph: the batch version requires SAS (Lytras, 2012a and 2012b), though you do not need to know how to use SAS, and the other version runs in Java (Lytras, 2013b). **Appendix B** gives links to these programs. Win X-13 can produce a limited number of graphs from the output. If you select 'Win X-13

JAVA graphs' or 'X-13-Graph SAS graphs' from the 'Type of graph to create when run in graphics mode' drop down box on the Settings screen, then every time you run a spec file, Win X-13 will create graphs of the original series, seasonally adjusted series, seasonal factors, and various diagnostic graphs and display them on the screen.

Run X-13ARIMA-SEATS in summary mode by clicking 'Create summary file with diagnostics information.' Summary mode means that X-13ARIMA-SEATS will create an additional output file called the unified diagnostics file, or udg file, when it runs the spec file. This file will be saved to the output directory if you are not running in graphics mode; if you are running in graphics mode, it will be saved to the graphics directory. The file contains a condensed version of the diagnostics and estimates contained in the output file. Though it can be difficult to read since it contains many abbreviations, it can be used to extract a customized set of diagnostics. Running either in summary mode or graphics mode with the 'View upon completion: Diagnostics' box is checked, will produce a Diagnostics window with information about the model, the adjustment, and the diagnostics (Figure 3). From this screen, go to **Help -> Diagnostics List** for a description of the columns.

|         | <b>&amp; Diagnostics</b> |                                                                         |          |        |                            |                |                                        |                   | $ \Box$                 |
|---------|--------------------------|-------------------------------------------------------------------------|----------|--------|----------------------------|----------------|----------------------------------------|-------------------|-------------------------|
| File    | Help                     |                                                                         |          |        |                            |                |                                        |                   |                         |
| General |                          | Model Info   Model Diagnostics   Outliers   Stability Diagnostics   x11 |          |        |                            |                |                                        |                   |                         |
|         | <b>Series</b><br>Name    | View Spec                                                               | Filename | Period | Transform                  | Mode           | Span                                   | Seasonal<br>Peaks | T <sub>D</sub><br>Peaks |
|         | i.42                     | View Spec                                                               | L42      | 12     | Log(y)                     | multiplicative | 1992.01 to 2009.11                     | none              | none                    |
|         | i_423                    | View Spec   i_423                                                       |          | 12     | Log(y)                     |                | multiplicative 1992.01 to 2010.06 rsd  |                   | none                    |
|         | i_4231                   | View Spec                                                               | 14231    | 12     | Log(y)                     | multiplicative | 1992.01 to 2009.11                     | none              | none                    |
|         | i_4232                   | View Spec                                                               | L 4232   | 12     | No transformation          | additive       | 1992.01 to 2009.11 none                |                   | none                    |
|         | i_4233                   | View Spec                                                               | i 4233   | 12     | Log(y)                     | multiplicative | 1992.01 to 2009.11 rsd                 |                   | none                    |
|         | i_4234                   | View Spec                                                               | i 4234   | 12     | No transformation          | additive       | 1992.01 to 2009.11                     | none              | none                    |
|         | i_42343                  | View Spec                                                               | i 42343  | 12     | Logivì                     | multiplicative | 1997.01 to 2009.11 none                |                   | none                    |
|         | i_4235                   | View Spec                                                               | li 4235  | 12     | Log(y)                     | multiplicative | 1992.01 to 2009.11 none                |                   | red on                  |
|         | i_4236                   | View Spec                                                               | li 4236  | 12     | No transformation additive |                | 1992.01 to 2009.11 none                |                   | none                    |
|         | i 4237                   | View Spec                                                               | i 4237   | 12     | No transformation additive |                | 1992.01 to 2009.11 rsd                 |                   | none                    |
|         | i 4238                   | View Spec                                                               | i 4238   | 12     | Log(y)                     | multiplicative | 1992.01 to 2009.11                     | none              | none                    |
|         | i 4239                   | View Spec                                                               | i 4239   | 12     | Log(y)                     |                | multiplicative 1992.01 to 2009.11 none |                   | none                    |
|         | i_424                    | View Spec   i_424                                                       |          | 12     | Log(y)                     |                | multiplicative 1992.01 to 2009.11 rsd  |                   | none                    |
|         | i 4241                   | View Spec   i 4241                                                      |          | 12     | No transformation additive |                | 1992.01 to 2009.11 rsd                 |                   | none                    |

**Figure 3 - Diagnostic output from Win X-13**

Other run-time options found on the main screen of Win X-13 include the ability to change the output name, which was described above, and 'Verify spec,' which causes X-13ARIMA-SEATS to check the syntax of your spec file but not actually run it. Further options can be found by clicking the 'Advanced options' box; see the Win X-13 documentation for more information.

### **4. Output Overview**

### **4.1 Controlling Printing to the Output File**

Every spec (except the arima and metadata specs) has a print argument to control the tables that appear in the output file.

You can specify a printout level.

- Print = none corresponds to no tables printed for that particular spec.
- Print = brief corresponds to a reduced number of tables printed for that particular spec.
- Print = default corresponds to printing the default tables for the spec.
- Print = alltables corresponds to printing all the tables but no plots for the spec.
- Print = all corresponds to printing all tables and plots for the spec.

Individual tables can be added to or removed from a print level. For example, in the x11 spec, to reduce the number of tables in the output, you can specify a brief printout. Along with the brief output, if you want to see the irregular component (Table D13) but don't want to see the calendar effects (Table D18), use the argument print = ( brief +irregular -calendar ) or print = ( brief +d13 -d18). To see only the seasonally adjusted series in the output from the  $x11$  spec, use the argument  $print = (none +d11)$ 

For a list of all the tables with their names and codes, please see the X-13ARIMA-SEATS Quick Reference (U.S. Census Bureau, 2013b and 2013d).

### **4.2 The Log File**

Every X-13ARIMA-SEATS run produces a log file. The log file contains a summary of requested modeling and seasonal adjustment diagnostics. You control which diagnostics are saved to the log file with the savelog arguments. If you do not request to save any log information, the resulting log file will have only series names, titles, and for batch-mode runs, a list of runs with errors.

For a list of all the diagnostics available to save to the log, please see the X-13ARIMA-SEATS Quick Reference (U.S. Census Bureau, 2013b and 2013d).

The name of the log file has the same name as the output file but with a ".**log**" extension. For example, if you asked X-13ARIMA-SEATS to rename the output file, the log file will also be renamed.

Example 9 - Spec file with some of our favorite savelog arguments for a monthly series:

```
series{
  file="series1.dat"
  start=1981.1
   title="Example 9"
}
spectrum{
  savelog = peaks
}
transform{ function=auto savelog=atr }
regression{ aictest=(td) savelog=ats }
automdl{ savelog=amd }
outlier{ }
forecast{ maxlead=42 }
estimate{ print=(default +rcm +acm +rts) savelog=(acc afc) }
check{ print=all savelog=all }
x11{ seasonalma=s3x5 savelog=(all) }
slidingspans{ savelog=pct }
history{ estimates=(sadj sadjchng) savelog=(asa ach) }
```
### **4.3 Saving Files**

You may want to save some of the tables in individual files. For example, particularly in production with many series, you may want to save the seasonally adjusted series or the seasonal factors.

The save argument is available for all specs except the arima and metadata specs. The save argument causes X-13ARIMA-SEATS to write the specified tables to individual files. Saved tables are stored in files in the same directory as the program output, with the same file name as the program output but with a different extension. The extension is a distinct extension of up to three characters, which also serves as the table abbreviation.

For a list of all the tables with their names and codes, please see the X-13ARIMA-SEATS Quick Reference (U.S. Census Bureau, 2013b and 2013d).

Example 10 - Sample spec file named **test.spc** that saves the seasonally adjusted series

```
series{
   file = "test.dat"
   start = 1987.jan
}
x11{ save = seasadj }
```
If you ask X-13ARIMA-SEATS to rename the output, the saved files will also be renamed. For example, if you run the spec file **test.spc**, the output file will be **test.out**, and the seasonally adjusted series will be in **test.d11**. If you run the same spec file, but ask to rename the output to **c:\x12test\test2**, then the output file will be **c:\x12test\test2.out** and the seasonally adjusted series will be in **c:\x12test\test2.d11**.

Most saved files have two columns. A tab character delimits the columns. Dates are in the format *yyyymm* (199706 for June 1997). The corresponding series values are given in scientific notation to 15 decimal places. Every saved file has a two-line header. See Example 2 for an example of a file saved in x12save format.

Note that the graphics files for the output tables are the same as the saved files, and if production runs are done in graphics mode, production systems could read these files from the graphics directory.

An alternate way to save the seasonally adjusted series, the combined adjustment factors (seasonal combined with calendar factors), and the trend-cycle when using Win X-13 is to check the 'Save original, trend, seasonal adjustment, and seasonal factors as HTML' box on the main screen before running the spec file or metafile. These series will then be saved to the output directory as HTML files (which can easily be opened in Excel). A separate HTML file will be created for each element.

For example, if you run airline.spc, airline\_SeasAdjSeries.html will contain the seasonally adjusted series. If you run the metafile bps.mta, then bps Trend.html will contain the trend-cycles of all the series in the metafile.

# **5. Indirect and Direct Adjustments**

What is an indirect adjustment or a direct adjustment? The Census Bureau publishes Building Permits information for four regions of the U.S. (Northeast, Midwest, South and West) and the total for the U.S. We can sum the four regional series first and then seasonally adjust at the U.S. level (direct adjustment), or we can adjust the four regional series first and then sum the four seasonally adjusted series to get an adjustment at the U.S. level (indirect adjustment).

To generate both direct and indirect adjustments of an aggregated series from a set of components, you need to create a spec file with a composite spec.

```
RULE - The composite spec replaces the series spec and must come first (or second after 
         the metadata spec) in the spec file for the composite (or aggregate) series.
```
There are four steps when using X-13ARIMA-SEATS to calculate a composite seasonal adjustment.

- Step 1: Create spec files for the component series
- Step 2: Create a spec file for the composite series
- Step 3: Create a metafile for the component and composite series
- Step 4: Run X-13ARIMA-SEATS

In our Building Permits example, Building Permits for the Northeast, Midwest, South and West are summed for the total for the U.S.

*Step 1* - *Create spec files for the component series*

Create spec files called **nebp.spc**, **mwbp.spc**, **s\_bp.spc**, and **w\_bp.spc**.

The spec files for the individual regions need to tell X-13ARIMA-SEATS how to combine the series. In this case, we want to add the series, so we use the argument comptype = add. Often, the comptype argument is the only change that we need to make from the usual spec file for the series. If you are creating a spec file with Win X-13, add this argument to the spec file by selecting the proper option from the 'How should the series be combined into the aggregate?' box in the 'Seasonal Adjustment' tab.

Example 17 - Spec file for Northeast (**nebp.spc**)

```
series {
  title = "Northeast Building Permits"
  file = "nebp.ori"
  format = "datevalue"
  name = "NEBP"
  comptype = add
  span = (1988.1,)
}
transform{ function=log }
arima{model=(0 1 1)(0 1 1)}
regression { aictest=td }
outlier{ }
forecast{ maxlead=24 }
estimate{ print=(default +rcm +acm +rts) savelog=all }
check{ print=all savelog=all }
x11{ seasonalma=s3x5 savelog=all }
slidingspans{ length=96 savelog=pct }
history{ start=2000.Jan estimates=(sadj sadjchng) savelog=(asa ach) }
```
All component series must be the same length. If they are not the same length, include a span argument in the series spec to make them the same length.

To generate stability diagnostics for the indirect seasonal adjustment, set the same length of the sliding spans and the same start date of the history diagnostics for all component series and for the composite series. If a nondefault value is needed for the number of sliding spans it should be set in for every component series and for the composite series as well.

*Step 2* - *Create a spec file for the composite series*

Win X-13 can create a spec file for the composite series. Select 'Create a parent spec for a composite adjustment' from the 'Data' tab, and enter the full path and file name, along with the .spc extension, of the new composite spec file in the appropriate box.

Store the spec file for the total as **usbp.spc**.

Example 18 - Spec file for Total U.S. (usbp.spc)

```
composite {
   title = "Total U.S. Building Permits"
   savelog=all
}
transform{ function=log }
arima{model=(0 1 1)(0 1 1)}
regression { aictest=td savelog=aictest}
outlier{ }
forecast{ maxlead=24 }
estimate{ print=(default +rcm +acm +rts) savelog=all }
check{ print=all savelog=all }
x11{ savelog=all }
slidingspans{ length=96 savelog=pct }
history{start=2000.Jan estimates=(sadj sadjchng) savelog=(asa ach iaa)}
```
**Note**: For a composite (aggregate) series, the x11 or seats spec controls the direct seasonal adjustment of the series. Modeling options in this spec file apply to the composite series only. The composite spec controls print, save, and savelog options for the indirect adjustment. The x11 spec controls print, save, and savelog options for the direct adjustment. In this example, we used several automatic selection options, but for a production setting, we recommend setting the regression model and seasonal adjustment filters.

*Step 3* - *Create a metafile for the component and composite series*

Create the metafile **totbp.mta** with the following five lines:

**nebp mwbp s\_bp w\_bp usbp**

**RULE** – List the spec file for the composite series last in the metafile.

*Step 4* - *Run X-13ARIMA-SEATS* 

Run the metafile like any other metafile. The program stores the output for both the direct and indirect adjustments in **usbp.out**. Diagnostics for all the series are in the file **totbp.log**.

# **6. Other X-13ARIMA-SEATS Specs**

Highlights of specs and additional options not described above include:

**estimate** - Allows you to:

- Obtain more information about the properties of model parameter estimates.
- Store the estimated model.
- Recall a stored model

**identify** - Produces autocorrelation function (ACF) and partial autocorrelation function (PACF) plots for all combinations of specified orders of differencing (useful for choosing appropriate orders of differencing and ARMA model orders). Use the 'ARIMA Model' tab of the Create Spec window to include this spec.

**metadata** - Writes information to the diagnostics file. Users can specify any text to save, such as the name of the spec file creator, the date the spec file was last reviewed, etc. Use the 'Metadata' tab of the Create Spec window to include this spec.

**regression** - Specifies user-defined regression variables in addition to the regression variables included in the program. For example, it can be used to include a Chinese New Year or Ramadan moving holiday regressor. See Appendix B for information on Genhol, a program to help create these regressors. The 'User Regressors' tab of the Create Spec window allows you to add them to the regression spec.

**transform** - Transforms the series (by subtraction or division, generally) before regARIMA modeling and seasonal adjustment. Built-in options include a length-of-month (lom) or length-of-quarter (loq) and a leap year (lpyear) adjustment. Add these in the 'Customize Spec Arguments' screen, using the adjust argument. You can supply your own transformation via an external file; use the Create Spec screen and the 'Prior Adj File' tab.

Many other options are available in X-13ARIMA-SEATS. The *X-13ARIMA-SEATS Reference Manual* (U. S. Census Bureau 2013a and 2013b) gives details on all the options.

#### **Appendix A** - **Alternative Options for Some Occasional Situations**

#### **Options to Run X-13ARIMA-SEATS As If It Were X-11**

To run X-13ARIMA-SEATS as if it were X-11 (no forecasting, no regARIMA models, and no outlier identification), you need only two specs: **series** and **x11**.

Example  $A.1 - A$  multiplicative "X-11 only" run for a monthly series

```
series{
file="data1.dat"
start=1981.1
title="Example of Multiplicative X-11"
}
x11{ }
```
Example A.2 - An additive run "X-11 only" for a monthly series

```
series{
file="data1.dat"
start=1981.1
title="Example of Additive X-11"
}
x11{ mode = add }
```
To make the program choose between the additive and multiplicative seasonal adjustment modes, include the **transform** spec:

Example A.3 - A monthly series in "automatic X-11 only" mode

```
series{
file="data1.dat"
 start=1981.1
title="Example of Automatic Transformation"
}
transform { function=auto }
x11 { }
```
#### **Options to Run X-13ARIMA-SEATS for Forecasting Only**

To use the regARIMA modeling features of X-12-ARIMA but not seasonally adjust your series, you need the following specs, **series**, **transform**, **automdl** (or **arima**), **regression**, **outlier**, and **forecast**. For diagnostics, you may also want the **identify, estimate,** and **check** specs.

Example A.4 widens the prediction intervals of the 24 forecasts from 95% (the default) to 90% and saves the forecasts and the prediction intervals.

Example A.4 - An X-13ARIMA-SEATS spec file that forecasts only

```
series{
 file="data1.dat"
start=1981.1
title="Example with Forecasts"
}
transform{ function=auto savelog=atr }
automdl { savelog = amd }
regression { aictest=(td Easter) savelog=ats }
outlier { }
forecast {
maxlead = 24 
probability=0.90
save = fct
}
estimate { print = (roots rcm acm) }
check { print=all savelog=lbq }
```
### **Options to Run X-13ARIMA-SEATS for Short Series**

For short series, you may want to consider some alternatives. For example, it is difficult to select a good ARIMA model with less than 60 points, so for quarterly series of less than 15 years or monthly series of less than five years, you might want to specify an airline model instead of using the automatic modeling procedure. In addition, the series might not be long enough for the sliding spans and history diagnostics.

Example A.5 - Example X-13ARIMA-SEATS spec file for short series

```
series{
 file="short.dat"
 start=1981.1
title="Example Short Series"
}
transform{ function=auto }
arima { model = (0 1 1)(0 1 1) }
outlier { }
forecast { maxlead = 24 maxback = 24 } 
estimate { print = (roots rcm acm) }
check { print=all }
x11 { }
```
#### **Options to Run X-13ARIMA-SEATS Using a Single Spec File for Multiple Series**

You can use a data metafile to run multiple series with the same spec file. A data metafile is a list of data file names including the file extensions; it has a .dta extension. You can create one with Win X-13 by selecting 'Data Metafile' from the Create menu on the main screen.

The spec file used for these data files cannot have a file or data argument. You can create one with Win X-13 by selecting 'Create a single spec to adjust all series in a data metafile' from the 'Data' tab of the Create Spec screen. To run, double click on the data metafile. A screen will appear asking you to select the spec file to use. The resulting output files are similar to those of running a regular metafile. Data metafiles are primarily for research when wanting to use the same settings for all series; we recommend against using data metafiles to produce official adjustments.

### **Options to Run X-13ARIMA-SEATS for Alternate Periodicities**

X-13ARIMA-SEATS is generally used for adjusting quarterly or monthly series. It cannot be used to adjust series with a period different from 4 or 12 with X-11; series with a period of 2, 4, or 6 can be seasonally adjusted with SEATS, and a trend component can be generated for annual series in SEATS. In particular, you cannot use this program to adjust weekly or biweekly series. It can model and forecast series of other periodicities, such as annual series.

An example follows.

Example A.6 - Spec file for annual data

```
series{ 
   title="Example with Annual Data"
   file="data3.dat" format="datevalue"
   start=2001
   period=1}
transform{ function=auto }
regression{ } # This is a place holder where you can enter
               # regressors for any detected outliers
outlier{ }
automdl{ }
forecast{ maxlead=2 }
estimate { print = (roots rcm acm) }
check{ print=all }
```
# **Appendix B** - **Useful Utilities When Running X-13ARIMA-SEATS**

**X-13-Data** (Czaplicki, 2013) converts time series data stored in Excel spreadsheets into a format that X-13ARIMA-SEATS can read. It can also convert X-12-ARIMA and X-13ARIMA-SEATS input and output files to Excel.

This program is available to download at:

[http://www.census.gov/srd/www/winx13/winx13\\_down.html#x13datadown](http://www.census.gov/srd/www/winx13/winx13_down.html%23x13datadown)

Documentation is available online at

<http://webdev.ssd.census.gov/srd/www/winx13/X13DataDoc.html>

The **Genhol** utility (Monsell, 2012) creates holiday regressors using the same concept and procedure that X-13ARIMA-SEATS uses to create regressors for the U. S. holidays of Easter, Labor Day, and Thanksgiving. Genhol can generate separate regressors for the effect in intervals before and after holidays, as well as for an intermediate effect around the holiday. More than one holiday can be specified, and the user can center these regressors using either their overall means or their calendar-month means (calendar-quarter means for quarterly series or calendar-bimonthly means for series with six observations per year).

Genhol can generate X-13ARIMA-SEATS commands that users can copy into spec files to use these regressors in a regARIMA model for X-13ARIMA-SEATS runs. For more details on specific options for user-defined regressors, read chapter 7.20 on the regression spec in U. S. Census Bureau (2013a and 2013c).

To download the software, access

[http://www.census.gov/srd/www/genhol/genhol\\_downloads.html](http://www.census.gov/srd/www/genhol/genhol_downloads.html)

For more information, access the Genhol website at

<http://www.census.gov/srd/www/genhol/index.html>

**X-13-Graph** can create a variety of graphs from X-13ARIMA-SEATS graphic output files. There are two versions of the program. The batch version runs in SAS, but no knowledge of SAS is needed to run the program (Lytras 2012a). The batch version submits a (user-selected) list of all the types of graphs to create for a list of series to the SAS program, which produces all graphs in one run. A Windows interface is available to create the lists of graphs and series, to allow you to select options for the graphs' appearance and for saving the graphs, and to run the SAS program to create the graphs (Lytras, 2012b). The Java version of X-13-Graph version is interactive, generating every graph as it is requested (Lytras, 2013b).

Both X-13-Graph Batch and X-13-Graph Java can be downloaded from

<http://www.census.gov/srd/www/x13graph/>

### **Appendix C** - **X-11 Formats**

X-11 formats are a family of formats, five of which are

- $1L$  one line per year with label and year on left
- 2L two lines per year with label and year on left
- 1R one line per year with year and label on right
- 2R two lines per year with year and label on right
- 2L2 two lines per year with labels and year on left, four digit year.

The advantage of X-11 formats is that the data have labels, so you can have more than one series inside a data file, with different series having different labels. The labels can be at most 6 characters long (8 digits for the 2L2 format) and are left justified.

The disadvantage of using X-11 formats is that if the series have real zero values at the beginning or end of the series, X-11 formats can be difficult to work with because they treat zeros at the beginning or end of the series as "zero filled." By default, the zeros at the beginning or end of the series are ignored. To include zeros at the end or beginning of the series, set trimzero = yes in the series spec, and specify the ending or beginning date of the series in the span argument.

The series values are stored in 6 or 12 character fields (11 characters for 2L2), depending on whether one or two lines per year are used. No space is required between values. Except for 2L2 format, only the final two digits of the year denote the year of the observations. By default, X-13ARIMA-SEATS assumes that any year read from an X-11 format that is less than or equal to 45 occurs in the  $21<sup>st</sup>$  century; otherwise, the year is assumed to occur in the  $20<sup>th</sup>$  century.

**Example C.1** shows a series spec that uses an X-11 format. **Examples C.2 - C.5** show various X-11 formats. Because X-11 formats include dates, do not use a start argument with them. However, a name argument is required because each file can contain more than one series.

**RULE** - When using an X-11 format, a name argument is required to identify the series in the data file. This is one place where X-13ARIMA-SEATS is case sensitive. The value of the name argument and the label in the data file must match exactly.

Example C.1 - Series spec with a file argument and an X-11 format

```
series{
     file = "test2L.dat" format = "2L"
    name = "BPMW-1"
}
```
Example C.2 - The end of a sample '1L' data file

BPNE-182 1655 1831 4822 6161 6215 6290 5955 6108 6786 7591 7188 5126 BPNE-183 3668 3433 8179 9192 11740 12959 11517 12245 11446 11078 9092 BPNE-184 5194 6943 10543 13778 16303 14832 13536 13977 12104 13770 11212 9019 BPNE-185 8131 8202 13432 17997 18648 16198 16045 17199 15274 17376 14357 10643 BPNE-186 8801 7878 14636 22438 20963 21133 21980 18938 20365 19451 14071 13107 BPNE-187 9049 10666 18194 20513 19193 21060 20124 16366 17221 16110 13410 12092 BPNE-188 7889 8394 18461 16120 17646 18207 15174 15871 13803 13676 11432 9352 BPNE-189 8070 6871 10754 13980 14084 13307 10763 12357 10995 10726 9581 8181

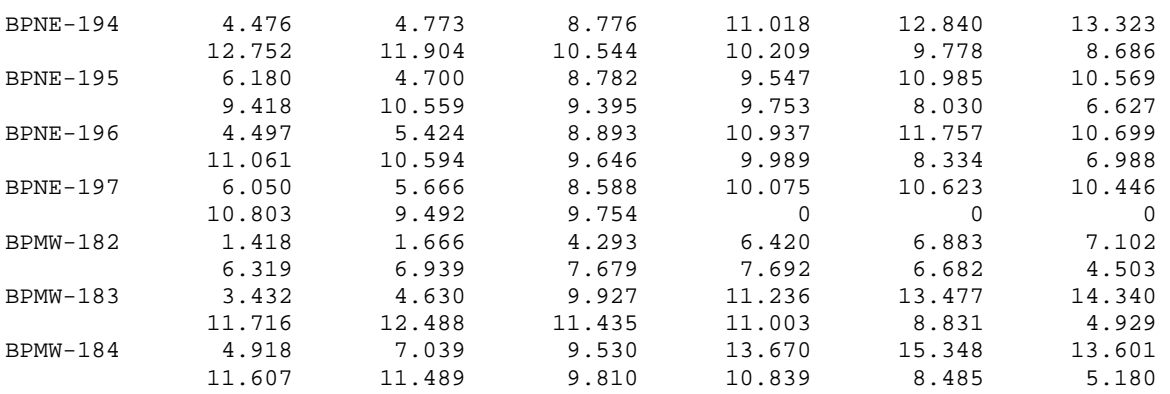

Example C.3 - A piece of a sample '2L' data file with the end of one series and the beginning of another series

Note: The end of the series is zero-filled. By default, the program ignores the zeros at the beginning or end of the series.

#### Example C.4 - The end of a sample '1R' data file

6.620 6.637 9.982 9.42110.361 9.846 8.765 8.417 6.848 8.385 6.490 4.69990BPNE-1 3.695 3.858 6.418 9.453 9.729 9.261 9.134 9.261 7.990 9.836 7.254 5.90891BPNE-1 5.439 5.528 9.04310.29910.75110.98810.633 9.760 9.634 9.949 8.880 7.56492BPNE-1 5.957 5.860 7.85910.31510.87511.61510.73210.48810.93411.265 9.549 8.29993BPNE-1 4.476 4.773 8.77611.01812.84013.32312.75211.90410.54410.209 9.778 8.68694BPNE-1 6.180 4.700 8.782 9.54710.98510.569 9.41810.559 9.395 9.753 8.030 6.62795BPNE-1 4.497 5.424 8.89310.93711.75710.69911.06110.594 9.646 9.989 8.334 6.98896BPNE-1 6.050 5.666 8.58810.07510.62310.44610.803 9.492 9.754

#### Example C.5 - A piece of a '2L2' data file:

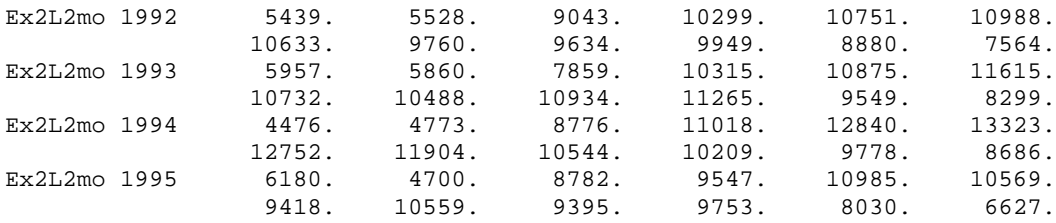

#### **References**

Box, G.E.P., G.M. Jenkins, and G. Riensel (1994). *Time Series Analysis: Forecasting and Control, 3rd Edition.* Prentice-Hall: New York, NY.

Brockwell, P.J. and R.A. Davis (2002), *Introduction to Time Series and Forecasting, 2nd Edition.* Springer-Verlag: New York, NY.

Czaplicki, Nicole (2013), "X-13-Data Version 1.0" Washington, DC: U.S. Census Bureau, U.S. Department of Commerce. <http://www.census.gov/srd/www/winx13/X13DataDoc.html>

Findley, D.F., B.C. Monsell, W.R. Bell, M.C. Otto and B.-C. Chen (1998), "New Capabilities and Methods of the X-12-ARIMA Seasonal Adjustment Program" (with discussion), *Journal of Business and Economic Statistics*, 16: 127-176.

<http://www.census.gov/ts/papers/jbes98.pdf>

Gómez, V. and A. Maravall (1996). Programs TRAMO and SEATS : Instructions for the user (beta version: June 1997). Banco de España, Servicio de Estudios, DT 9628. Updates and additional documentation can be found at

<http://www.bde.es/webbde/es/secciones/servicio/software/econom.html>

Gómez, V. and A. Maravall (2001). "Automatic modeling methods for univariate series", in D. Pena, G. C.Tiao, and R. S. Tsay (Eds.), A Course in Time Series Analysis. New York, NY: J. Wiley and Sons.

Ladiray, D. and B. Quenneville (2001), *Seasonal Adjustment with the X-11 Method.* Springer-Verlag: New York, NY.

Lytras, D.P. (2012a), "X-13-Graph: A SAS/GRAPH® Program for X-13ARIMA-SEATS Output, User's Guide for the Batch Program on the PC or Unix, Version 2.0," Washington, DC: U.S. Census Bureau, U.S. Department of Commerce.

[http://www.census.gov/srd/www/x13graph/x13gbdoc/x13gbat\\_doc.html](http://www.census.gov/srd/www/x13graph/x13gbdoc/x13gbat_doc.html)

Lytras, D.P. (2012b), "X-13-Graph: A SAS/GRAPH® Program for X-13ARIMA-SEATS Output, User's Guide for the Windows Interface to X-13-Graph, Version 2.1," Washington, DC: U.S. Census Bureau, U.S. Department of Commerce.

[http://www.census.gov/srd/www/x13graph/x13gbidoc/x13gb\\_interface\\_doc.html](http://www.census.gov/srd/www/x13graph/x13gbidoc/x13gb_interface_doc.html)

Lytras, D.P. (2013a), "Win X-13 : A Windows Interface for X-13ARIMA-SEATS" Washington, DC: U.S. Census Bureau, U.S. Department of Commerce. <http://www.census.gov/srd/www/winx13/WinX13Doc.html>

Lytras, D.P. (2013b), "X-13-Graph Java, Version 1.0," Washington, DC: U.S. Census Bureau, U.S. Department of Commerce. [http://www.census.gov/srd/www/x13graph/x13gjavadoc/x13graph\\_java\\_doc.html](http://www.census.gov/srd/www/x13graph/x13gjavadoc/x13graph_java_doc.html)

Makridakis, S.G., S.C. Wheelwright, and R.J. Hyndman (1998), *Forecasting: Methods and Applications, 3rd edition*. John Riley & Sons, Inc.: New York, NY.

Monsell, B. C. (2012) "Genhol", Washington, DC: Census Bureau, U. S. Department of Commerce <http://www.census.gov/srd/www/genhol/>

Monsell, B. C. (2009) "An Update on the Development of X-13ARIMA-SEATS." In JSM Proceedings, Business and Economic Statistics Section. Alexandria, VA: American Statistical Association. <http://www.census.gov/ts/papers/jsm09bcm.pdf>

Monsell, B. C. (2007) "The X-13ARIMA-SEATS Seasonal Adjustment Program." 2007 Proceedings of the Federal Committee on Statistical Methodology Research Conference, Washington, DC.

U.S. Census Bureau (2013a), *X-13ARIMA-SEATS Reference Manual*, Washington, DC: U.S. Census Bureau, U.S. Department of Commerce. <http://www.census.gov/ts/x13as/docX13AS.pdf>

U.S. Census Bureau (2013b), *X-13ARIMA-SEATS Quick Reference for DOS,* Washington, DC: U.S. Census Bureau, U.S. Department of Commerce. <http://www.census.gov/ts/x13as/pc/qrefX13ASpc.pdf>

U.S. Census Bureau (2013c), *X-13ARIMA-SEATS Reference Manual (Accessible Output)*, Washington, DC: U.S. Census Bureau, U.S. Department of Commerce. <http://www.census.gov/ts/x13as/docX13AS.pdf>

U.S. Census Bureau (2013d), *X-13ARIMA-SEATS Quick Reference for DOS (Accessible Output),* Washington, DC: U.S. Census Bureau, U.S. Department of Commerce. <http://www.census.gov/ts/x13as/pc/qrefX13ASpc.pdf>